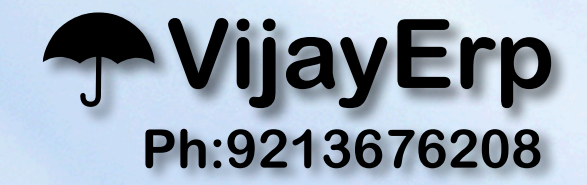

**PLATER AND COATER**

## **JOB WORK BILLING & INVENTORY**

**Name : V-Software** 

**Phone : 9213676208** 

**Email : [v\\_software@rediffmail.com](mailto:v_software@rediffmail.com)**

**Website : [www.vijayerp.com](http://www.vijayerp.com)**

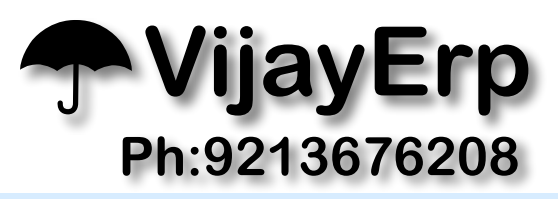

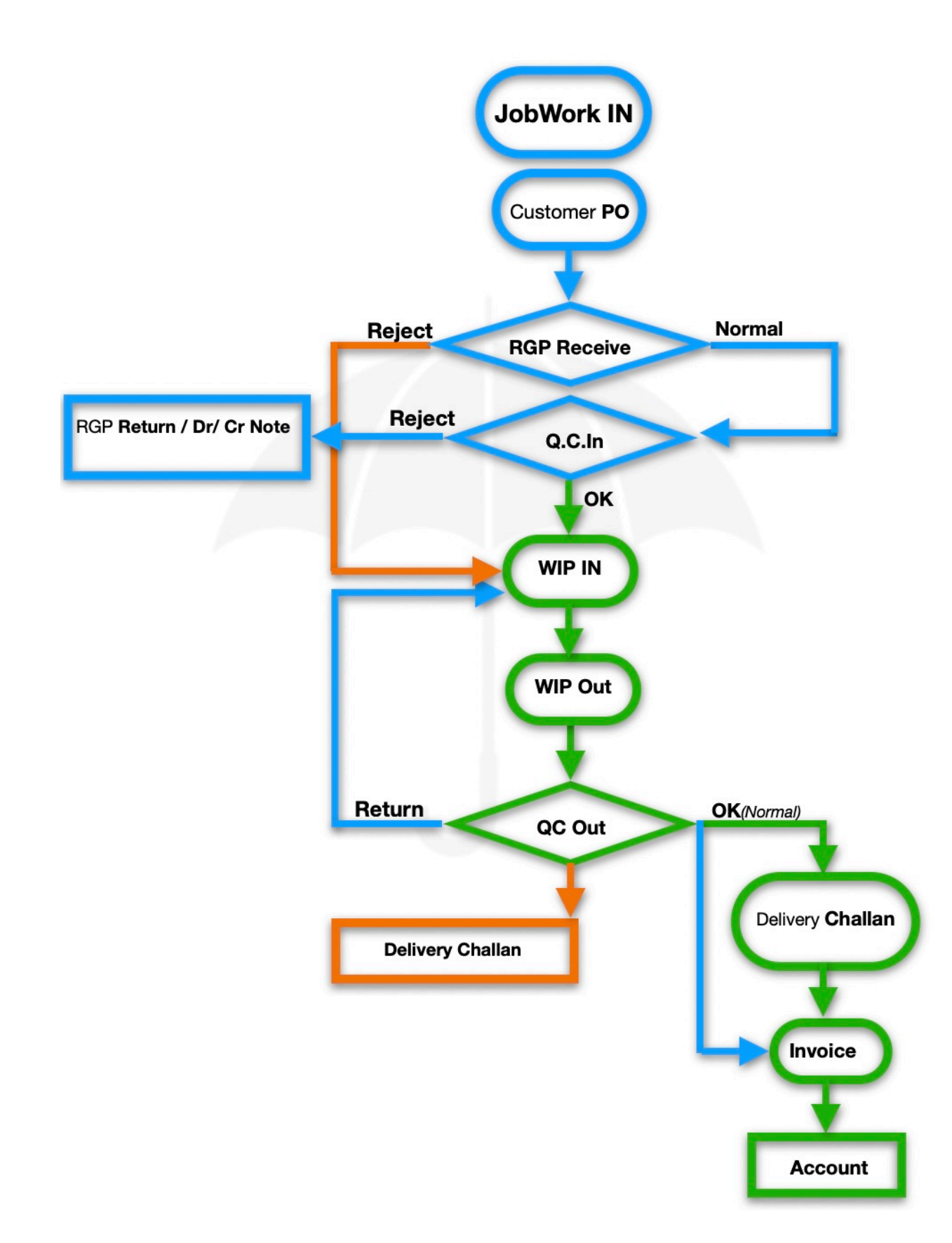

**Introduce :** When a company sends their material to our company for job work, we receive it and perform the necessary work after ensuring its quality.

Once the work is completed, we return it back to the company via challan and sale invoice.

If any of the materials are rejected and the invoice is not regenerated, we receive it back and issue a delivery challan to finish the process.

To manage the inventory, we create a summary sheet that lists the stock of each customer we have at our place.

This report gets updated immediately after we generate a delivery challan or receive any material.

जब कोई कं पनी जॉब वर्क के लिए अपनी Material हमारी कं पनी को भेजती है, तो हम उसेप्राप्त करतेहैंऔर उसकी गुणवत्ता सुनिश्चित करनेके बाद आवश्यक कार्यकरतेहैं।

एक बार काम पूरा हो जाने पर, हम इसे चालान और Sale Invoice with चालान के माध्यम से कंपनी को वापस लौटा देते हैं।

यदि कोई भी Material अस्वीकार कर दी जाती हैऔर Invoice दोबारा तैयार नहीं किया जाता है, तो हम इसेवापस Rejected Option प्राप्त करतेहैंऔर प्रक्रिया को पूरा करनेके लिए डिलीवरी चालान जारी करतेहैं।

इन्वेंट्री को Manage करने के लिए, हम एक Summary शीट बनाते हैं जो हमारे स्थान पर मौजूद प्रत्येक ग्राहक के स्टॉक को सूचीबद्ध करती है।

डिलीवरी चालान जनरेट करने या कोई सामग्री प्राप्त करने के तुरंत बाद यह रिपोर्ट अपडेट हो जाती है।

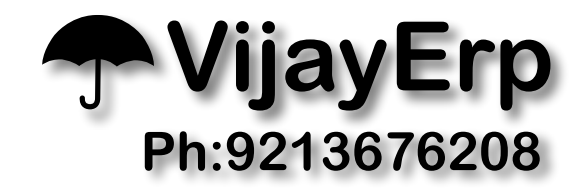

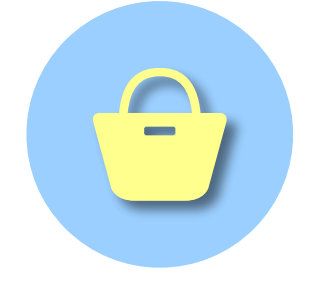

Creating a Customer PO (Purchase Order) is crucial as it helps us determine the rate for the job received.

This is also where we need to enter the purchase order number and date printed on the invoice. Inside the Customer PO, you can include the tax related to your party, GST percentage, and the account in which the tax will be deducted.

Customer PO (Purchase Order) बनाना महत्वपूर्ण है क्योंकि यह हमें प्राप्त JOB Work के लिए Rate निर्धारित करने में मदद करता है।

Customer PO पर हमेंचालान पर Print Purchase Order No और तारीख भी Entry करनी होगी। Customer PO के अंदर, आप ⊠पनी पार्टी से संबंधित Tax, GST प्रतिशत और उस खाते को शामिल कर सकते हैं जिसमें कर काटा जाएगा।

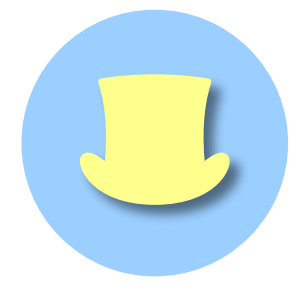

To use the RGP Receipt feature, you need to enter the challan details of the party from whom we received the goods.

The challan number, date, quantity, and rate of the raw material should be entered in the respective fields. Additionally, you can also add other important information such as batch number and driver name.

RGP Received Option का उपयोग करनेके लिए, आपको उस पार्टी का चालान विवरण दर्ज करना होगा जिससे हमें Material प्राप्त हुआ था।

RGP का चालान नंबर, दिनांक, Quantity और Rate संबंधित फ़ील्ड में Entry किया जाना चाहिए। इसके अतिरिक्त, आप अन्य महत्वपूर्ण जानकारी जैसेबैच नंबर और ड्राइवर का नाम भी जोड़ सकतेहैं।

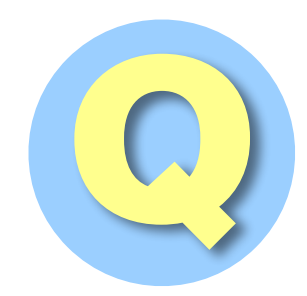

The QC department receives the materials from my area and inspects them for rust or any other defects.<br>They mark the materials as either ok or reject them. If the materials are deemed ok, then they are marked with a locati defects.

They mark the materials as either ok or reject them. If the materials are deemed ok, then they are their respective locations and barcode tags.

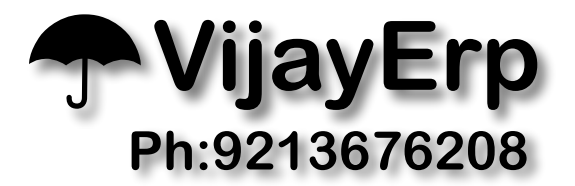

QC Department मेरे Gate Area सेसामग्री प्राप्त करता हैऔर जंग या किसी अन्य दोष के लिए उनका निरीक्षण करता है।

वे Material को या तो ठीक के रूप मेंचिह्नित करतेहैंया उन्हें Rejwct करतेहैं। यदि सामग्रियां ठीक लगती हैंतो उन्हें Store Location Mark कर स्टोर पर भेज दिया जाता है। अब, सभी सामग्रियां अपनेसंबंधित स्थान और बारकोड टैग के साथ स्टोर में Entry की जाती हैं।

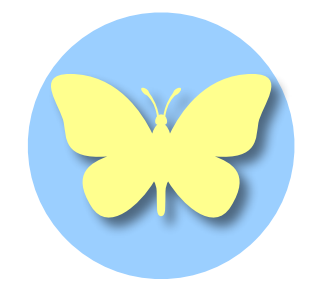

When our materials reach a store location, we need to pick up the required materials from the store there.

The QR code available at the store helps us identify the necessary materials.

We then take the materials to the shop floor of the Next operation where work begins.

Once the work is completed, the materials move to the next stage, i.e. Work in Progress, where QC quality inspections are conducted, and the materials are made ready for dispatch.

This entire process is quick and efficient, thanks to the use of QR codes that we create while receiving the materials.

This process can be easily understood during DEMO.

It is important to note that not all companies need to follow this process; some job workers bypass the shop floor entirely and move directly from material receipt to dispatch through challan or invoice.

There are many companies that still follow this practice on our software.

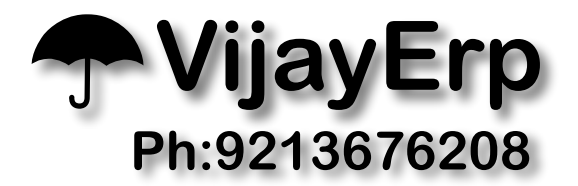

जब Material किसी स्टोर Location पर पहुंचती है, तो हमेंवहांस्टोर सेआवश्यक Material लेनेकी आवश्यकता होती है।

Material पर उपलब्ध क्यूआर कोड हमें आवश्यक Material की पहचान करने में मदद करता है।

फिर हम Material को ⊠ गले ऑपरेशन के शॉप फ्लोर पर ले जाते हैं जहां काम शुरू होता है।

एक बार काम पूरा हो जाने के बाद, Martial ⊠ गले चरण में चली जाती है, जहां क्यूसी गुणवत्ता निरीक्षण किया जाता है, और Material को Ready to dispatch के लिए तैयार किया जाता है।

यह पूरी प्रक्रिया Fast और efficient है, QR कोड जो हम सामग्री प्राप्त करतेसमय बनातेहैं।

DEMO के दौरान इस प्रक्रिया को आसानी से समझा जा सकता है।

यह ध्यान रखना महत्वपूर्ण है कि सभी कंपनियों को इस प्रक्रिया का पालन करने की आवश्यकता नहीं है;

कुछ Job worker पूरी तरह से बायपास कर हैं और Material प्राप्ति से सीधे चालान या चालान के माध्यम से invoice की ओर बढ़ जाते हैं।

ऐसी कई कंपनियाँ हैं जो ⊠ भी भी हमारे सॉफ़्टवेयर पर इस Process का पालन करती हैं।

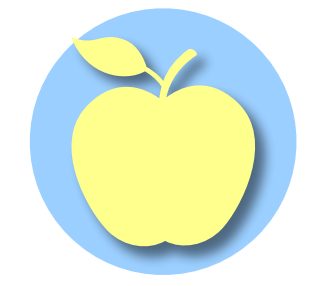

We prepare the delivery challan in two parts. When we receive rejected material, we create a delivery challan to delist the stock. Similarly,

when we dispatch materials, we create a challan and later an invoice for the same. The delivery invoice can also be linked to the customer's purchase order.

हम डिलीवरी चालान दो भागों में तैयार करते हैं। एक यह है कि हमें Reject Material प्राप्त होती है, हम सिर्फ डिलीवरी चालान बनाते हैं और स्टॉक को डीलिस्ट करतेहैं।

इसी प्रकार, जब हम चालान के माध्यम से Material भेजतेहैंऔर बाद मेंउसका चालान बनातेहैं। डिलीवरी Invoice को ग्राहक के Purchase Order सेभी जोड़ा जा सकता है।